## Patient Portal Registration

If you provided your email address to the registration team – you will receive a welcome message with a link to the email you provided.

noreply@... Welcome to the Excelsior Springs Hospital Thrive Patient Portal [EXTERNAL]

Click the patient portal link provided to set up an account. Note: the link does expire if not used within 48 hours

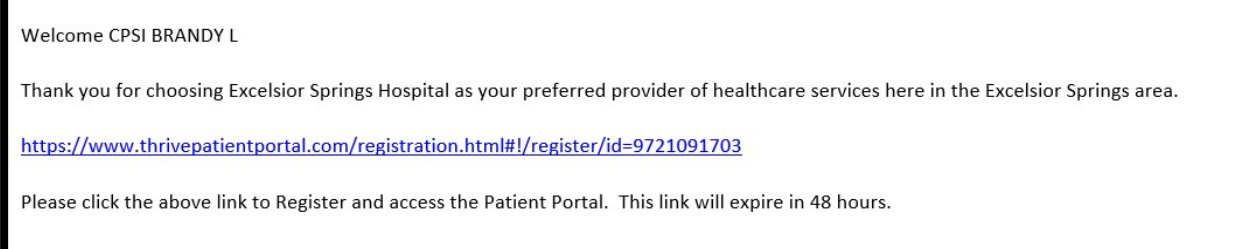

You will be taken to this registration screen. You will be required to provide the date of birth on file to continue. Create account username and password-be sure to follow password guideline requirements.

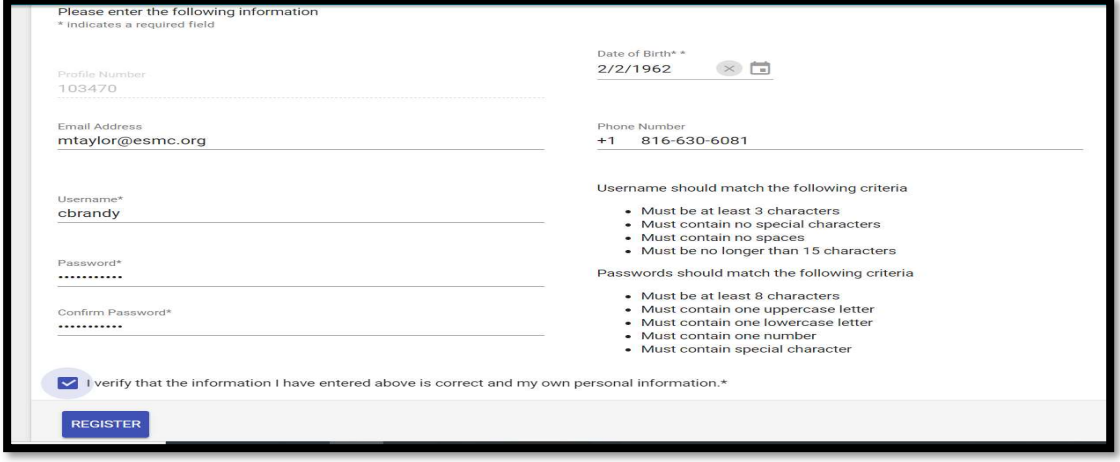

Click blue button to register Next choose avatar and hit submit

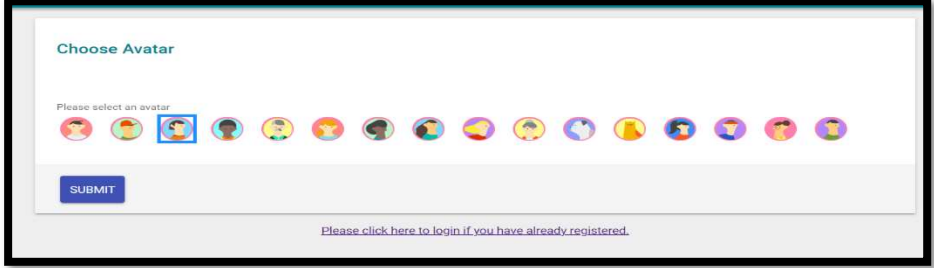

Answer security questions. Please write these questions and answers down you will need these to help access your account in the future.

Once you have done this click submit and you will receive a message your portal has been successfully completed.

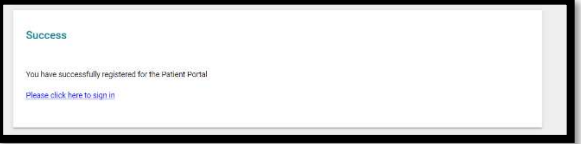

Click the link to sign in.

Once you sign in you will see the below screen. Click into Medical Records.

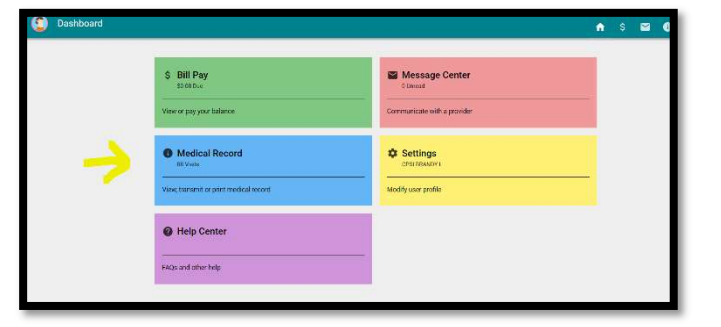

Click into account/date of service

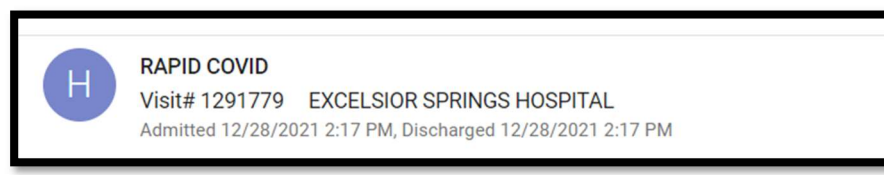

Scroll down. If your results are ready you will see them listed below. If they are not there, the test has not been resulted yet. You can keep checking back as often as you like.

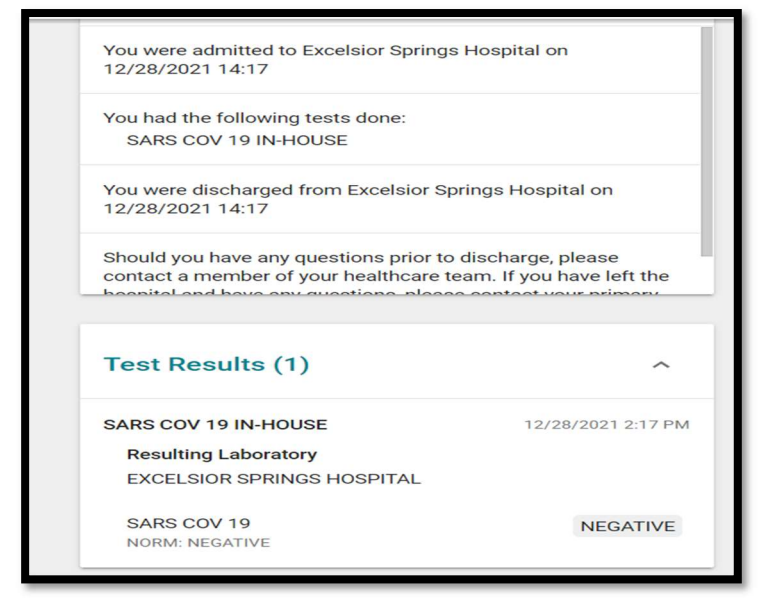

You can keep checking back as many times as you like. Once the results are available you will see them. To sign back in go to eshospital.org and sign into the patient portal at top of site

Please be sure to check your junk/spam folders in your email just in case the email invitation goes there. If you need assistance with your portal access – please call 816-630-6081.

If you do not have access to our portal and need a copy of your report – please contact our release of information department at 816-629-3606 for assistance.